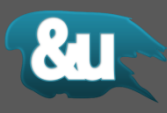

# **Easy Flares Pro**

**Operation Manual**

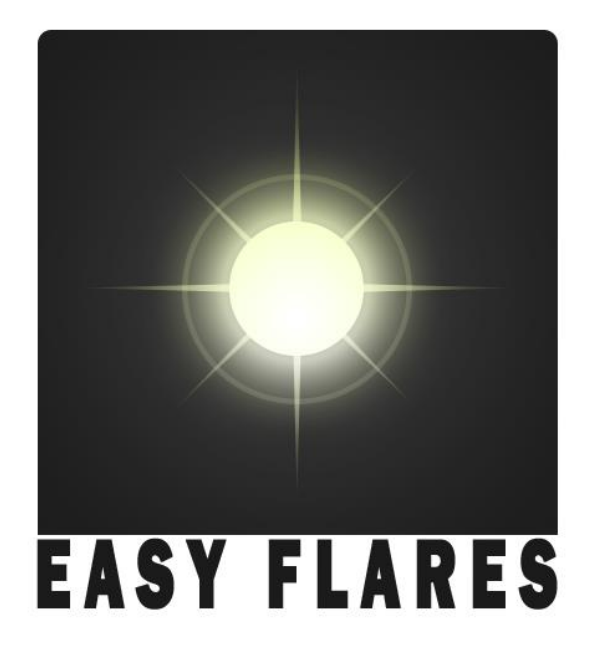

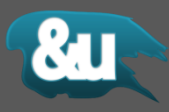

All information provided in this document is subject to change without notice and does not represent a commitment on the part of &U ASSETS. The software described by this document is subject to a License Agreement and it is not meant to be copied to other media. No part of this document may be copied, reproduced or otherwise transmitted or recorded, for purposes other than the explicit by the customer, without prior written permission by &U ASSETS.

© Copyright &u Assets, 2015. All rights reserved

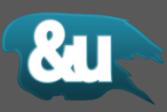

## Content

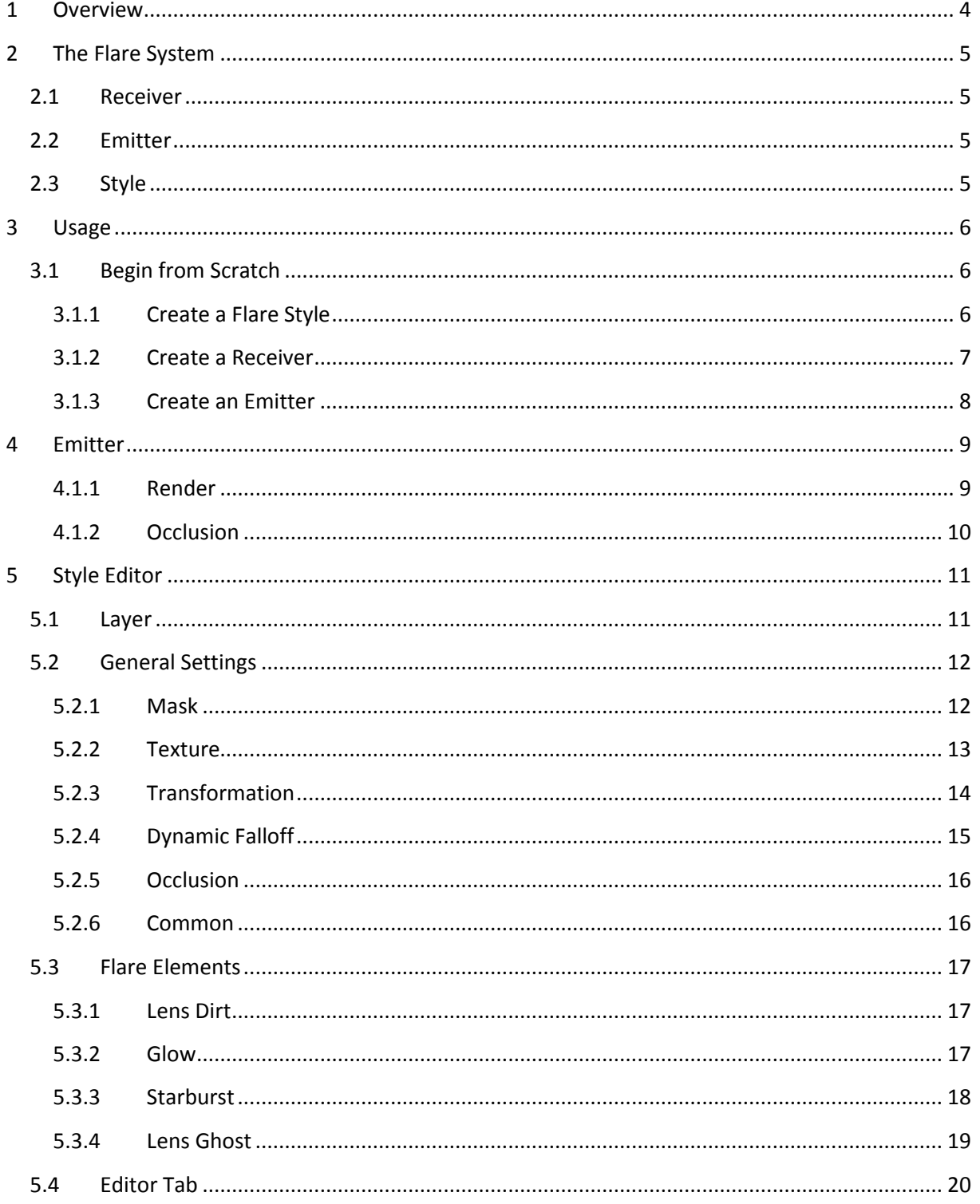

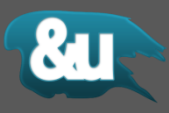

## <span id="page-3-0"></span>**1 Overview**

The **Easy Flares Pro** editor-extension allows you to easily generate and render procedural AAA quality lens flares. The artist-friendly design interface lets you create millions of different lens flares. The layer-based editor helps you to get stunning results in no time.

When working with procedural flares there is no need for any textures.

Every flare is stored in a separate style file. The style file can be exchanged between designers or easily ported to another project. This way your flare presets can be well organized and reused.

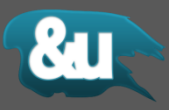

## <span id="page-4-0"></span>**2 The Flare System**

All important calculations are performed on the near clipping plane to achieve a physical adequate approximation of the aberrations within the lens. The goal was to find a good balance between physical correctness and performance.

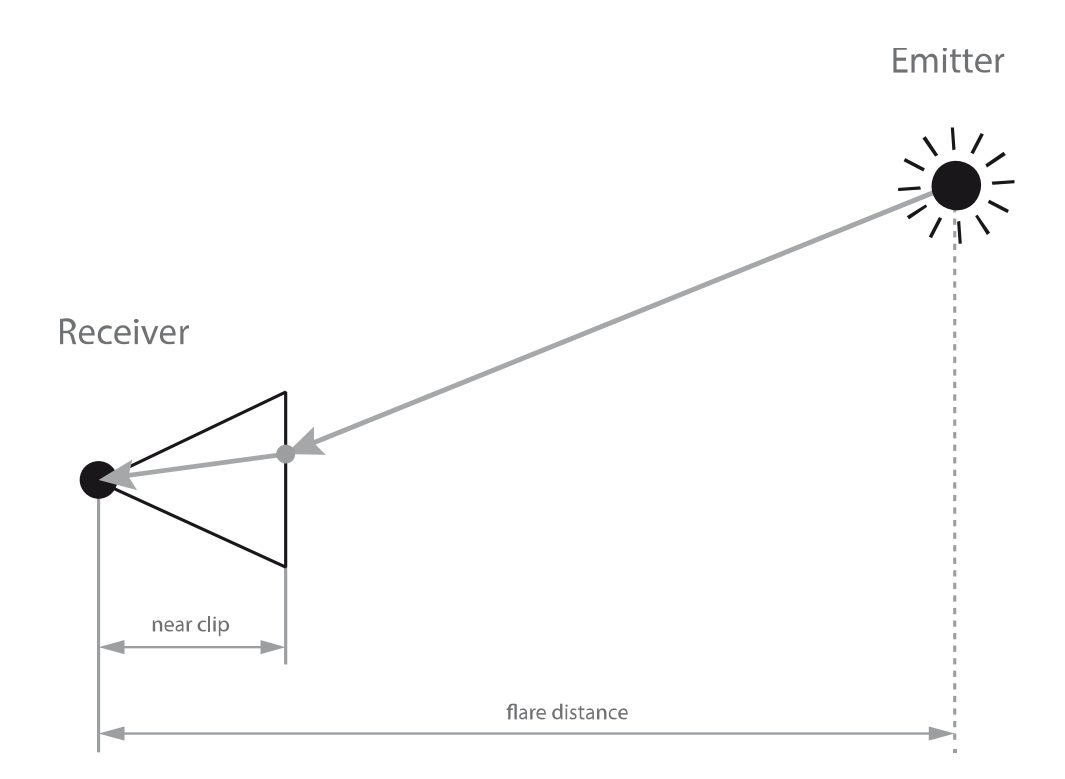

#### <span id="page-4-1"></span>**2.1 Receiver**

The flare receiver is basically a component attached to a camera. The receiver is part of the dynamic occlusion system.

#### <span id="page-4-2"></span>**2.2 Emitter**

The emitter is, as the name says, responsible for the emitting process of the flare. The emitter determines where the flare gets rendered in 3D space.

#### <span id="page-4-3"></span>**2.3 Style**

An emitter needs a style in order to know how the flare has to be rendered. So the style is basically the blueprint for the lens flare. Styles can be exchanged between projects.

The generate style are located at **Assets/nu Assets/Easy Flares/Resources/ Lib/Flares**

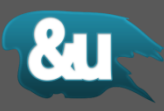

## <span id="page-5-0"></span>**3 Usage**

#### <span id="page-5-1"></span>**3.1 Begin from Scratch**

#### <span id="page-5-2"></span>**3.1.1 Create a Flare Style**

- 1. Create a new Flare Style by clicking on **Assets > Create > nu > Easy Flare Style**
- 2. On the up popping dialog enter the name of the style you want to create and press **OK**.

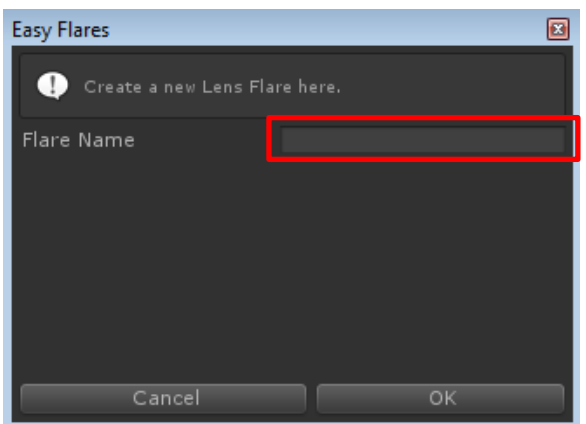

- 3. Your recently created style gets focused. In the inspector window you can now see an empty style editor interface.
- 4. Select the Flare Element you want to add from the drop-down menu and click **Add**. Repeat this step until the flare fits your need.

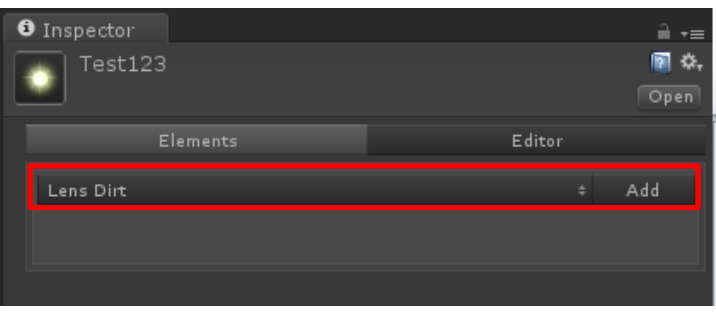

For more information about the different Flare Elements go the Flare Elements section.

5. Save your style by pressing **Ctrl + S** or **File > Save Project.**

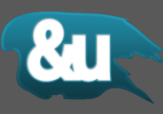

## <span id="page-6-0"></span>**3.1.2 Create a Receiver**

The Flare Receiver component must always be attached to a Camera.

- 1. Create a new Camera **GameObject > Camera** or select an already existing one.
- 2. Add a receiver component to the Camera.

**Component > nu > Easy Flares > Receiver**

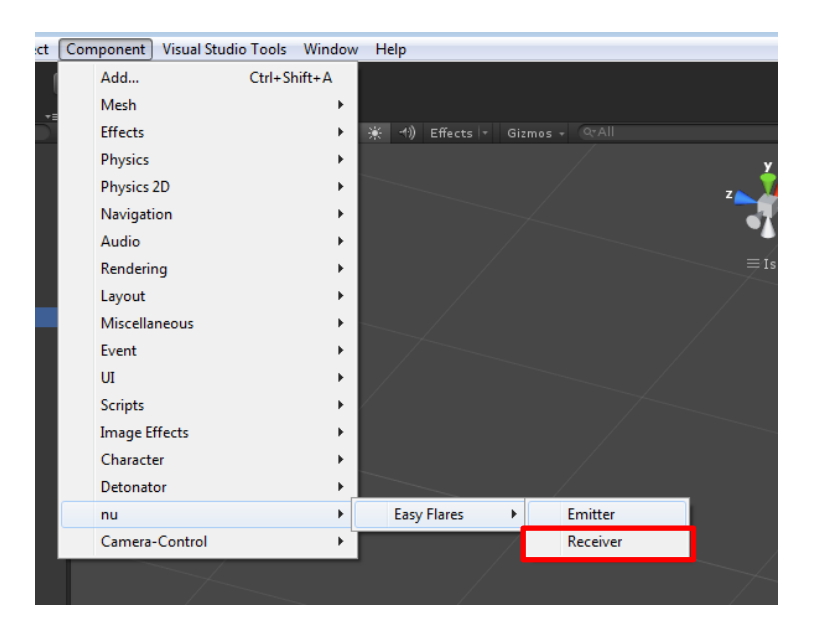

The receiver needs a Capsule Collider. If there is no one attached, it gets automatically added.

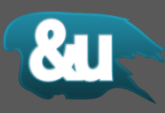

## <span id="page-7-0"></span>**3.1.3 Create an Emitter**

1. Create a new light source (this can also be an empty GameObject).

**GameObject > Light > Point Light**

This object is the flare emitter.

2. Add an emitter component to the recently created GameObject. **Component > nu > Easy Flares > Emitter**

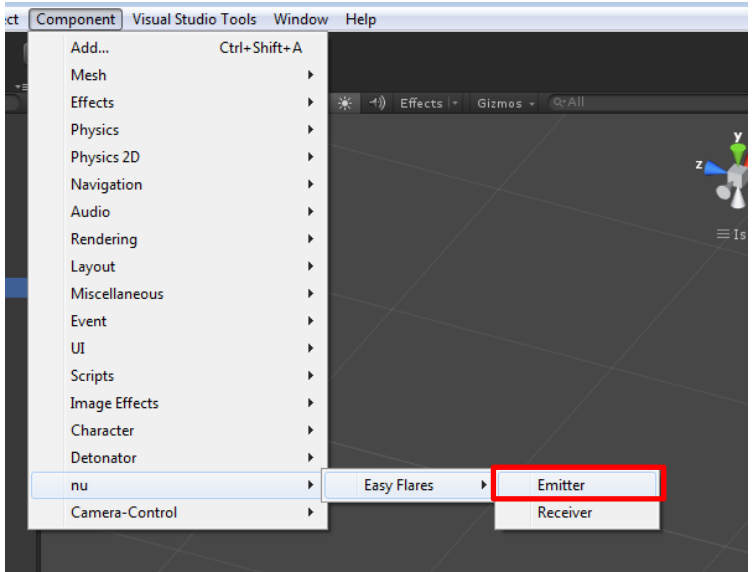

3. Assign the recently created style to the emitter by either dragging it to Flare Style field or selecting it directly from the selection menu.

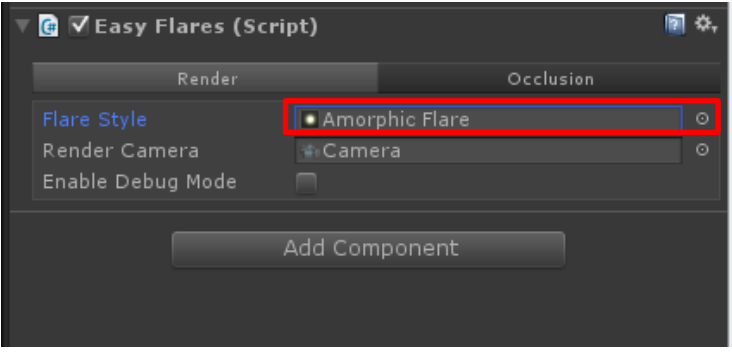

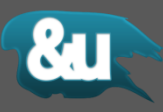

# <span id="page-8-0"></span>**4 Emitter**

## <span id="page-8-1"></span>**4.1.1 Render**

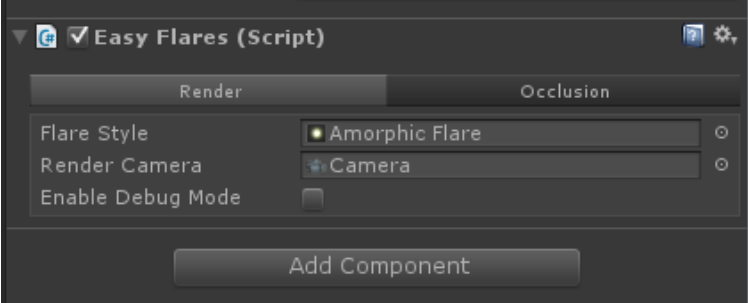

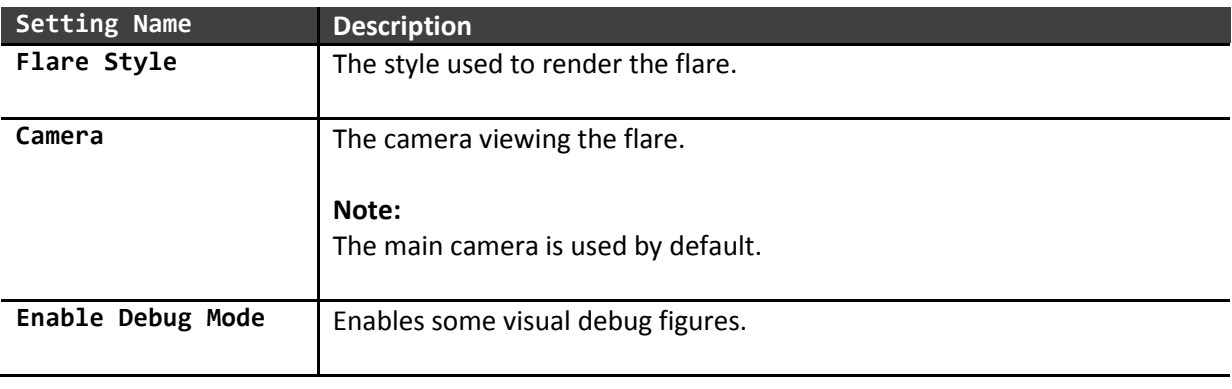

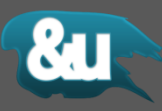

## <span id="page-9-0"></span>**4.1.2 Occlusion**

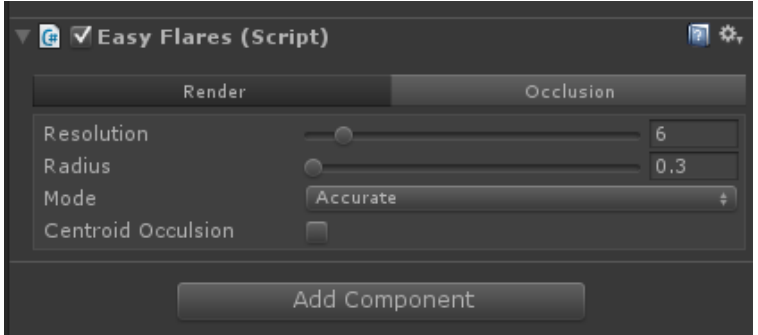

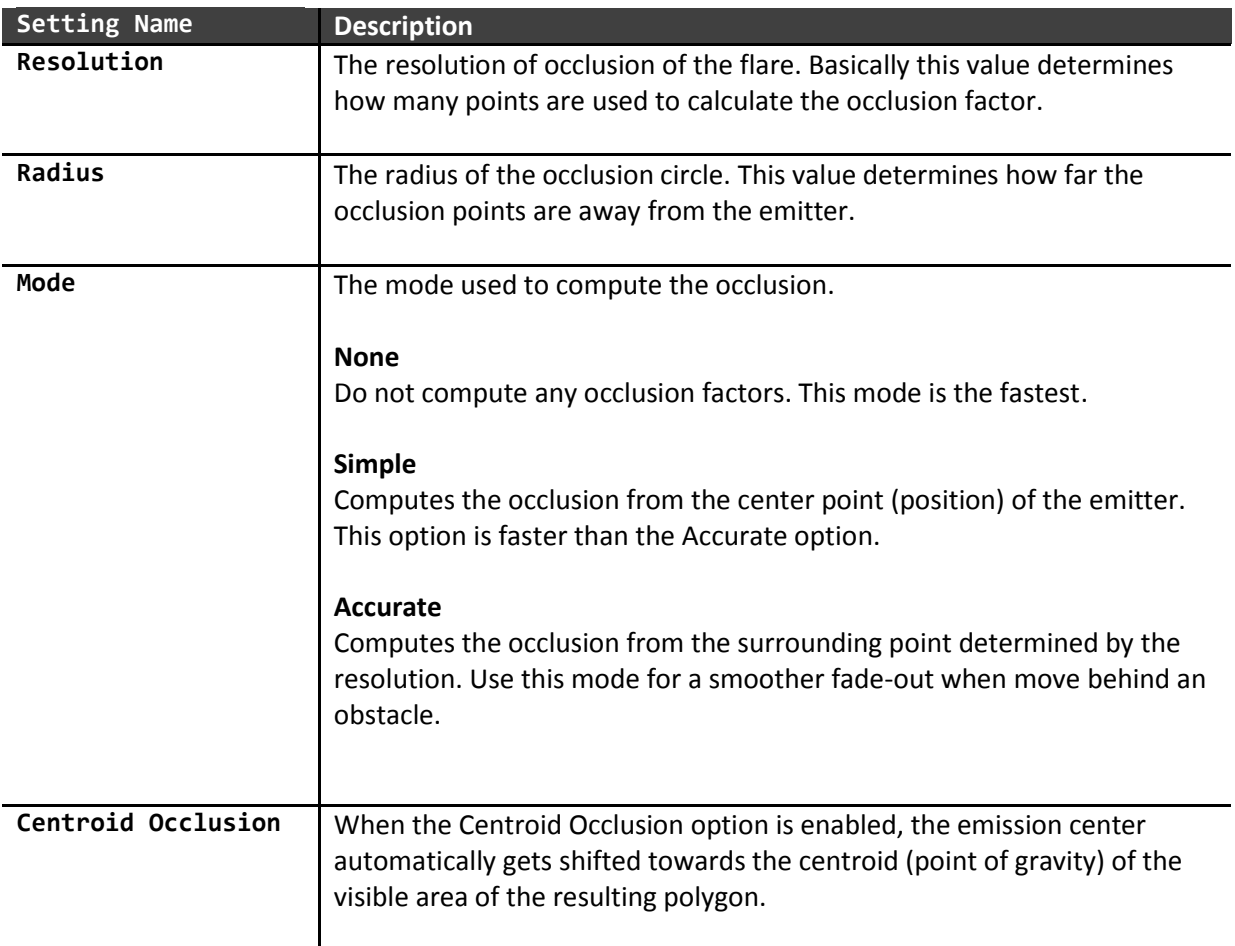

Note that a high value for the resolution can give a performance hit. As for every point there's a single ray cast needed.

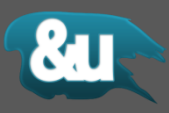

# <span id="page-10-0"></span>**5 Style Editor**

#### <span id="page-10-1"></span>**5.1 Layer**

A style is composed of different layers. Each layer represents a single flare element. A layer can be named, hidden, set to solo display or duplicated.

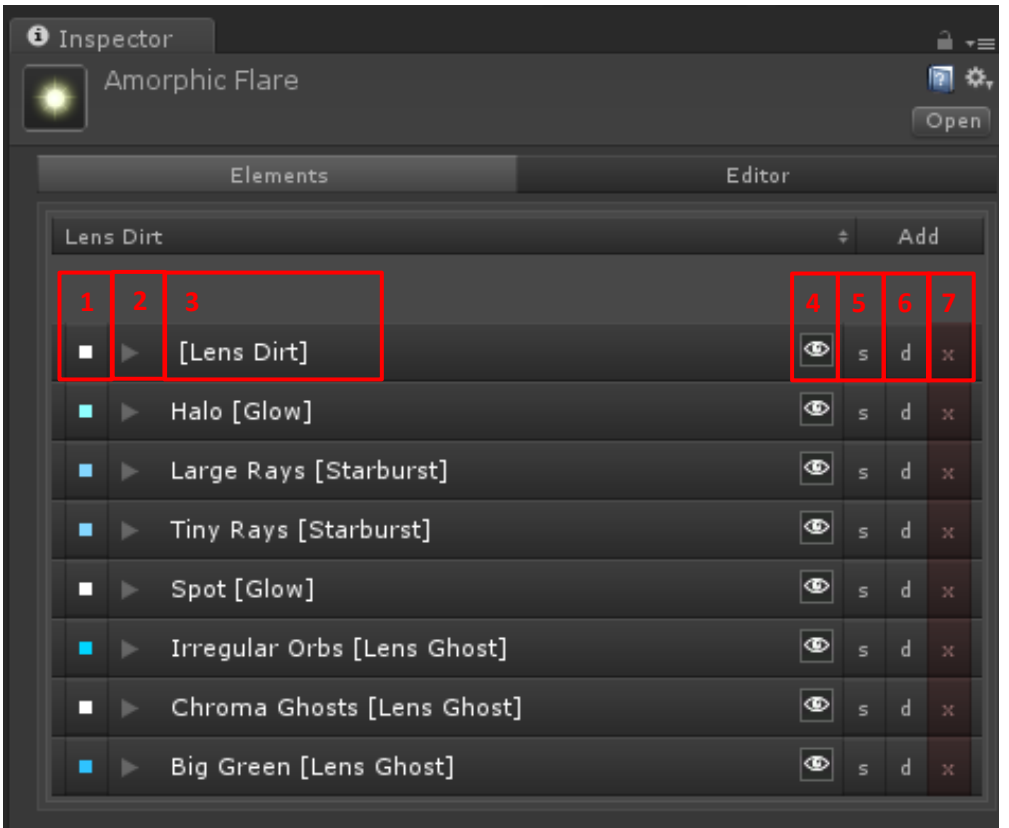

- 1. The tint color used to render the layer.
- 2. Layer foldout. Click to toggle between opened and closed state.
- 3. The name of the layer. Double click to rename.
- 4. The layer visibility. Click to hide or show the layer.
- 5. Set the layer to single render. This option has more priority than the layer visibility.
- 6. Duplicate the layer.
- 7. Delete the layer.

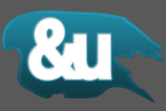

# <span id="page-11-0"></span>**5.2 General Settings**

#### <span id="page-11-1"></span>**5.2.1 Mask**

The mask of a flare element describes its visibility. All value are in relative viewport coordinates.

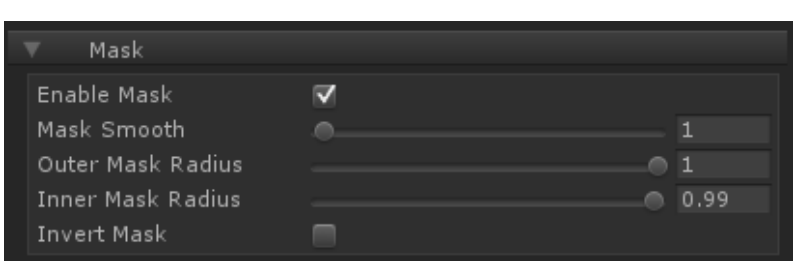

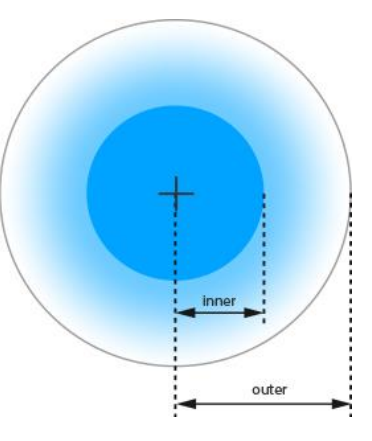

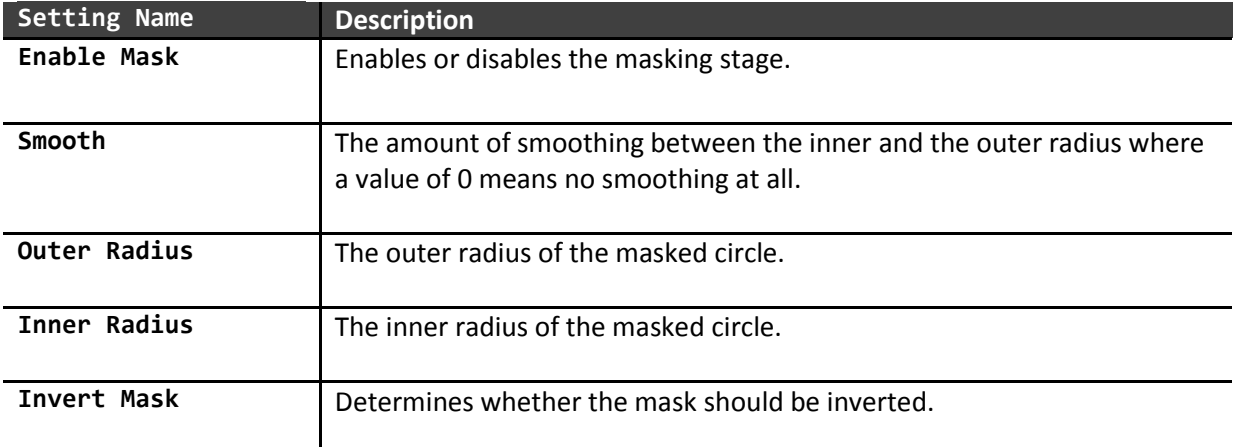

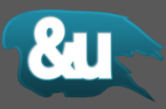

#### <span id="page-12-0"></span>**5.2.2 Texture**

The texture tab contains information about the textures used by the texturing stage. There may be an "Element Texture" field when the flare element can render non-procedural flares.

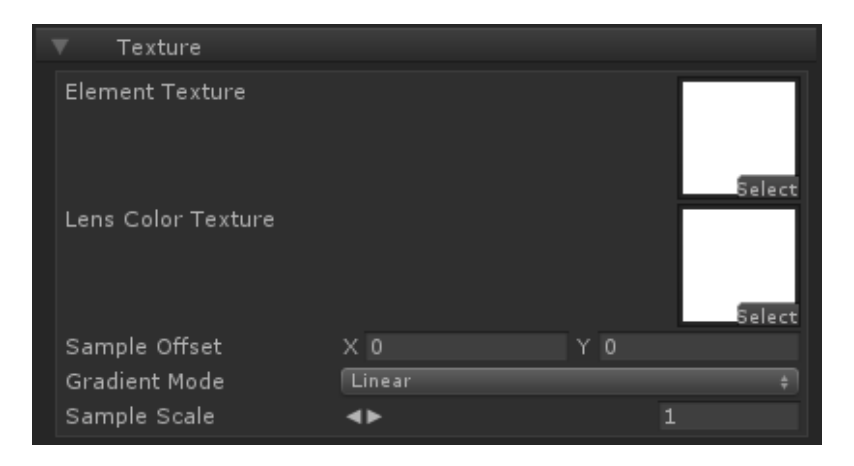

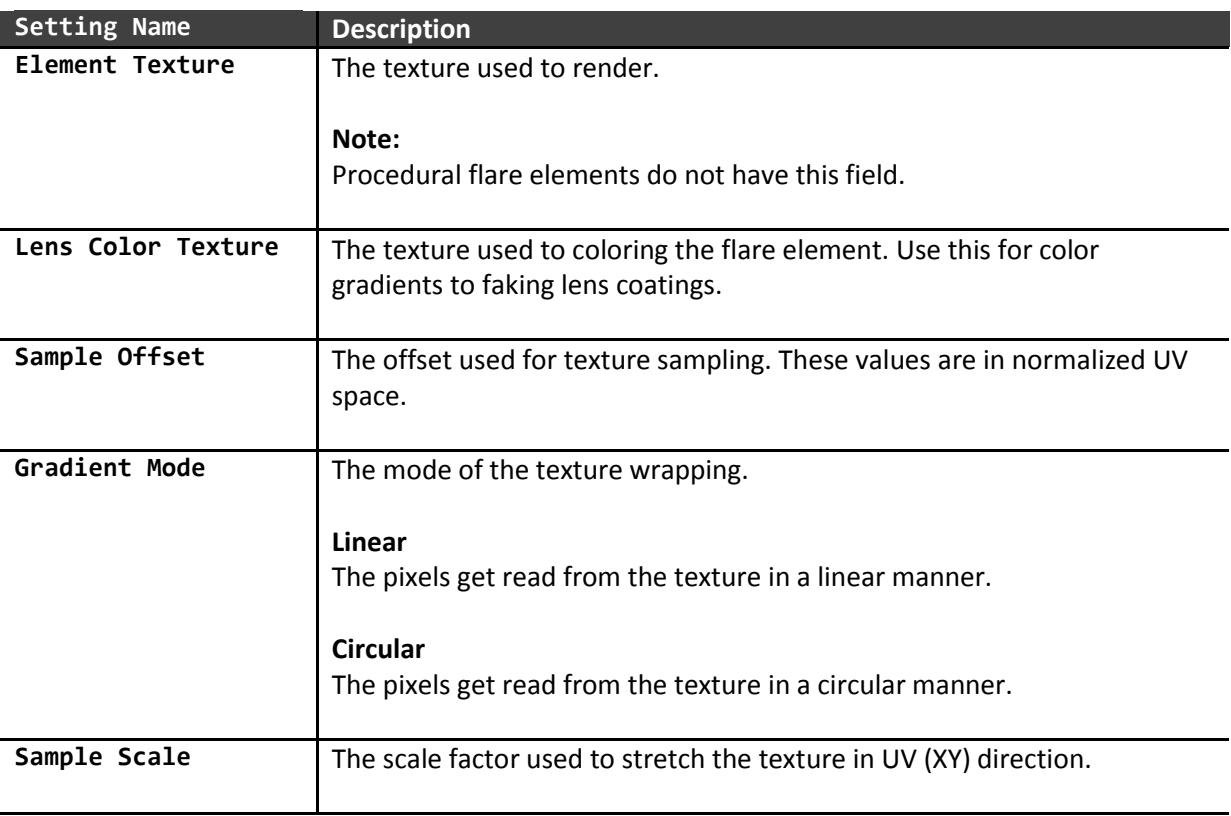

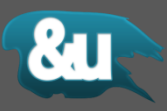

## <span id="page-13-0"></span>**5.2.3 Transformation**

The Transformation tab contains information about the textures used by this slot. There may be a "Element Texture" field when the flare element can render non-procedural flares.

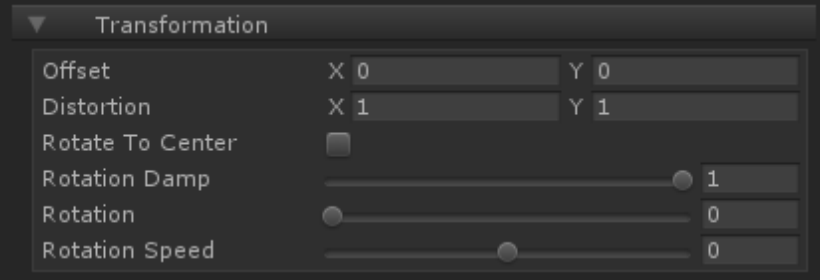

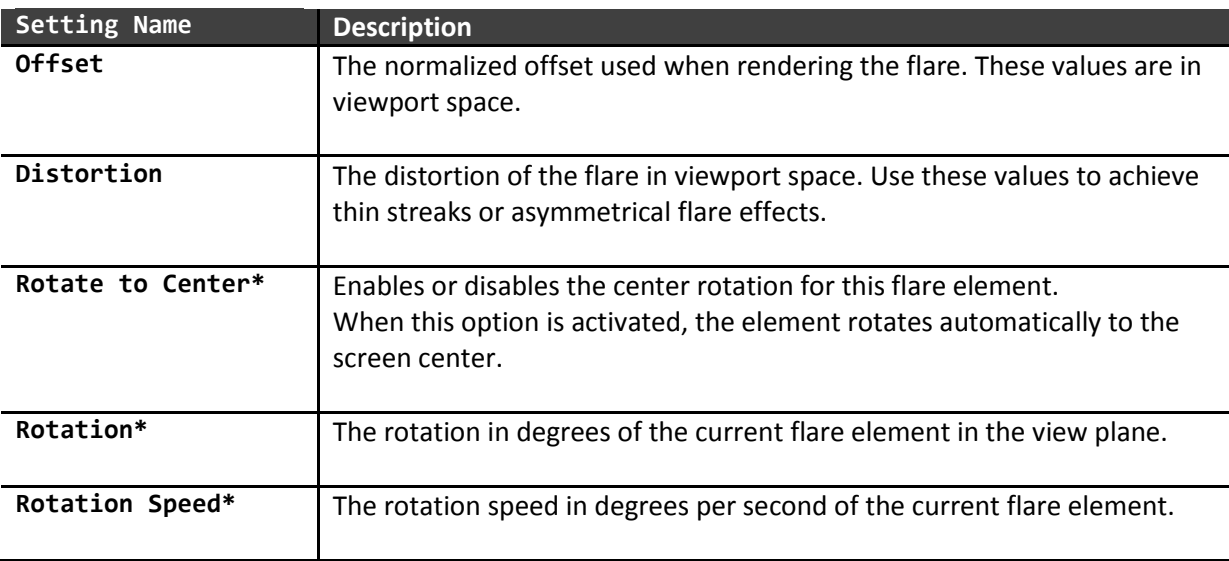

\* Not all elements support these settings.

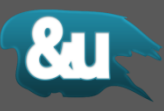

## <span id="page-14-0"></span>**5.2.4 Dynamic Falloff**

The Dynamic Falloff tab contains information about the triggered falloff in viewport and world space.

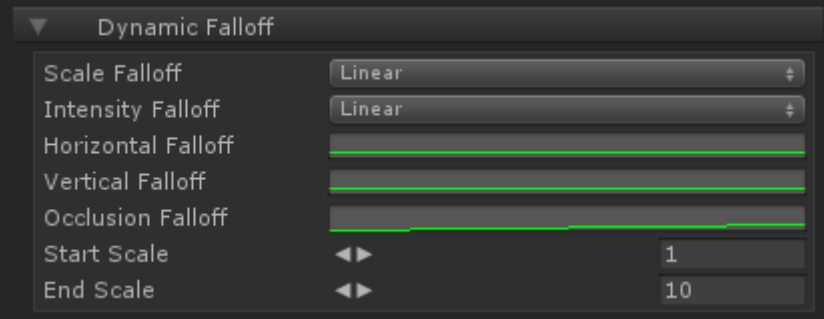

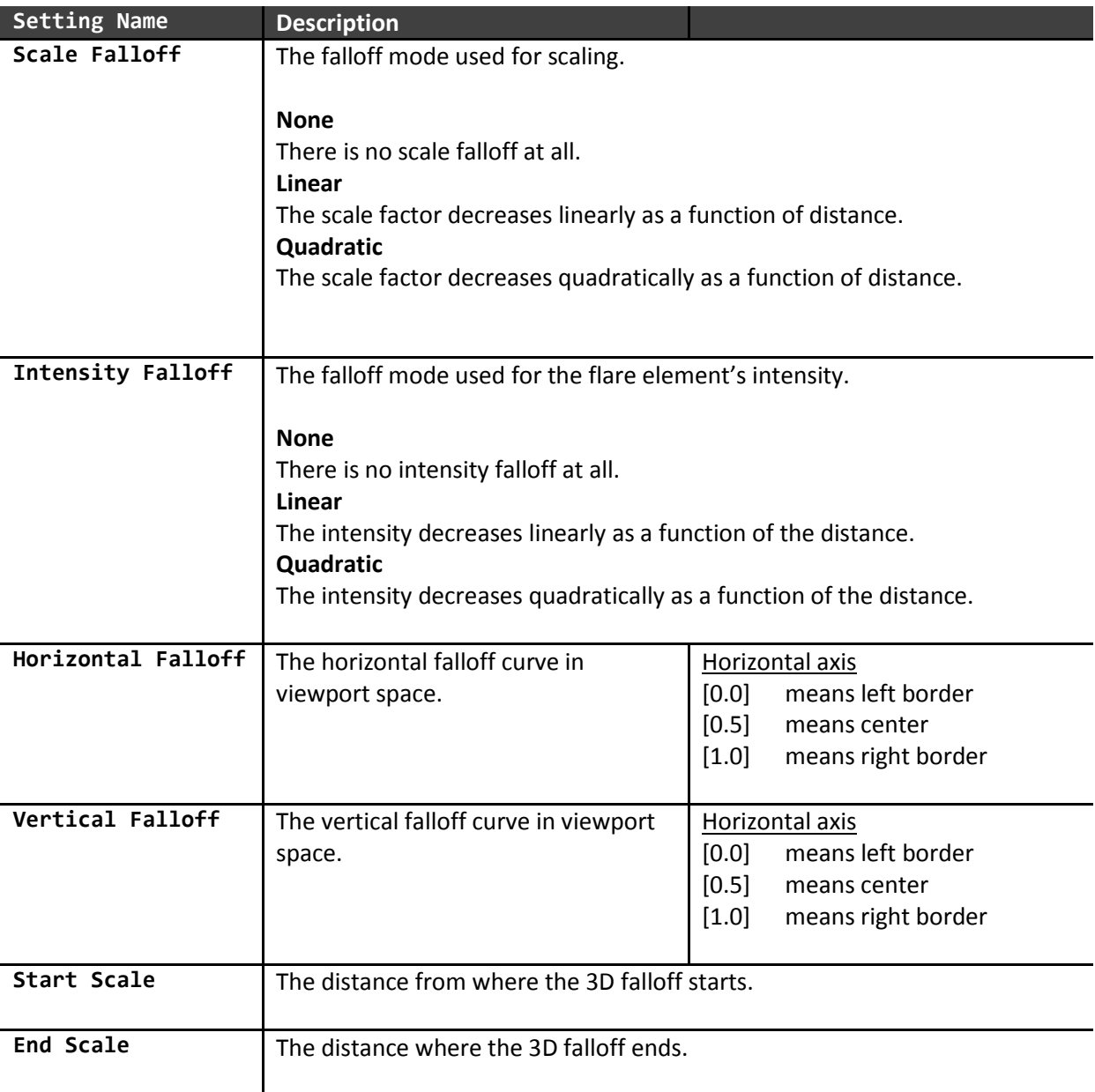

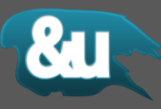

#### <span id="page-15-0"></span>**5.2.5 Occlusion**

The flare element's occlusion settings. These settings are per-layer.

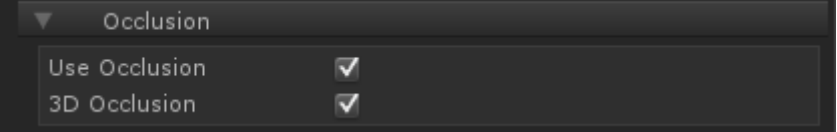

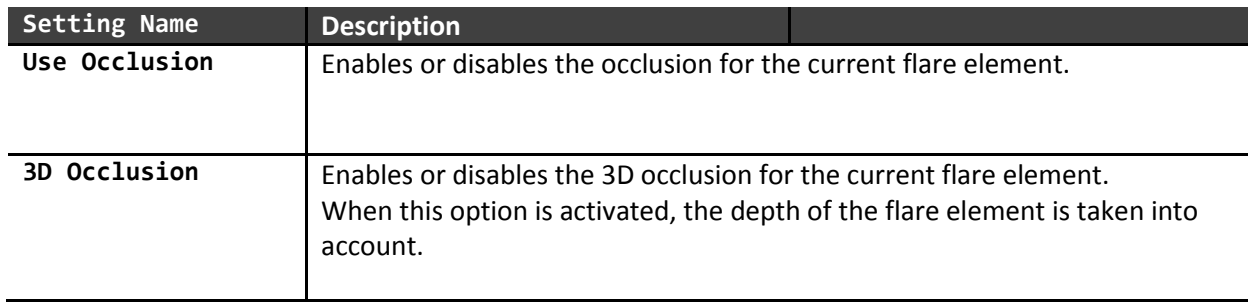

#### <span id="page-15-1"></span>**5.2.6 Common**

The intensity and color settings of this flare element.

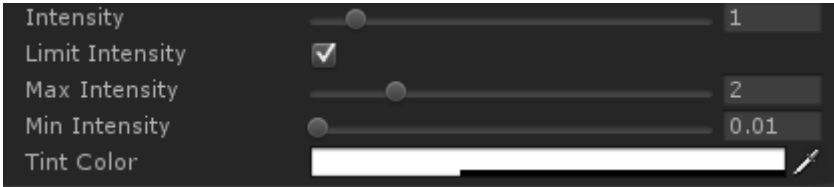

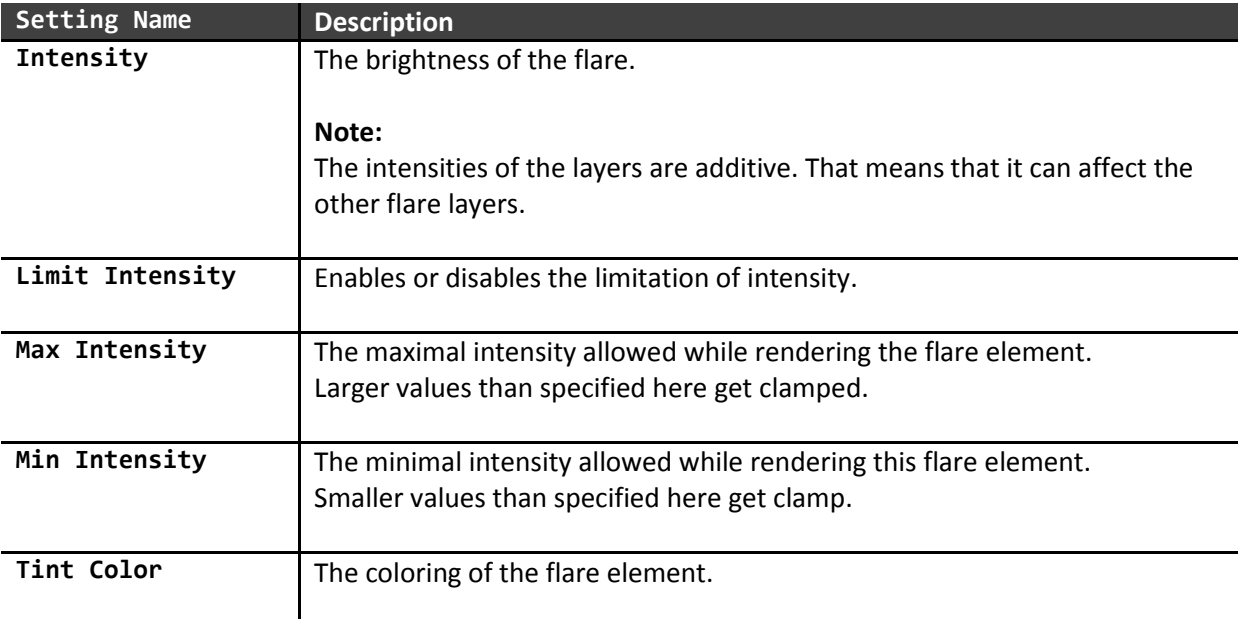

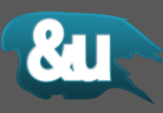

## <span id="page-16-0"></span>**5.3 Flare Elements**

#### <span id="page-16-1"></span>**5.3.1 Lens Dirt**

The lens dirt layer simulates image defects caused by dirt and dust on the lens.

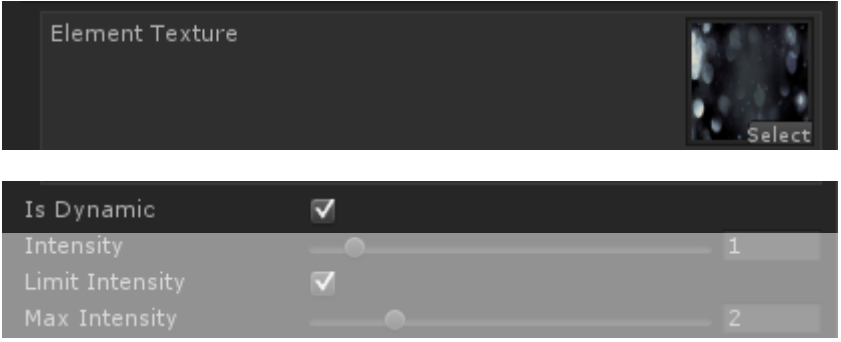

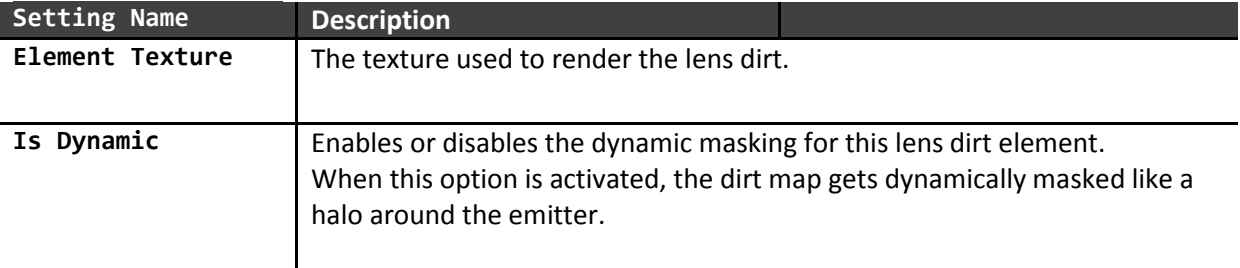

#### <span id="page-16-2"></span>**5.3.2 Glow**

The glow layer simulates the scattering of the light on lens' surface. This layer is fully procedural.

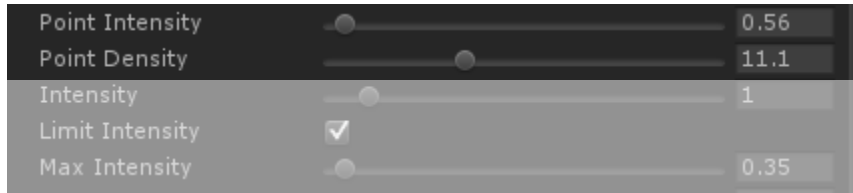

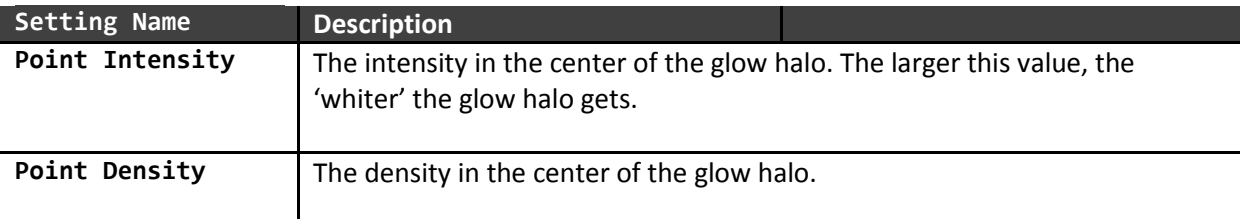

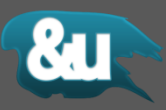

#### <span id="page-17-0"></span>**5.3.3 Starburst**

The starburst layer simulates the scattering of the light on the lens' surface this layer produces starshaped aberrations. The starburst layer is fully procedural.

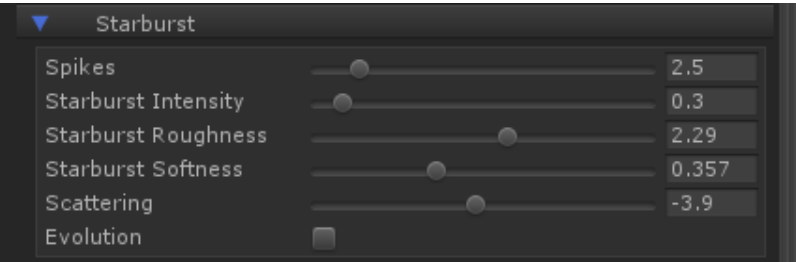

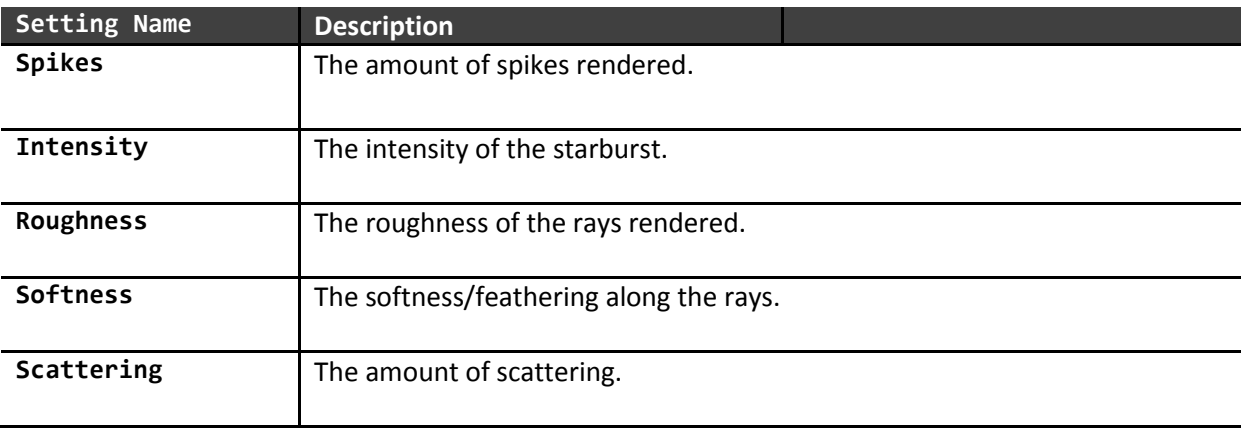

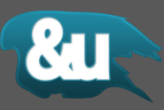

## <span id="page-18-0"></span>**5.3.4 Lens Ghost**

The lens ghost layer simulates the iris aperture and the reflections through the optical system.

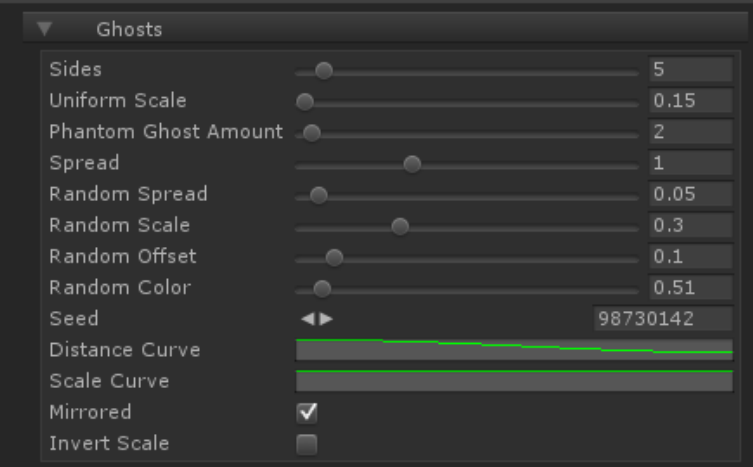

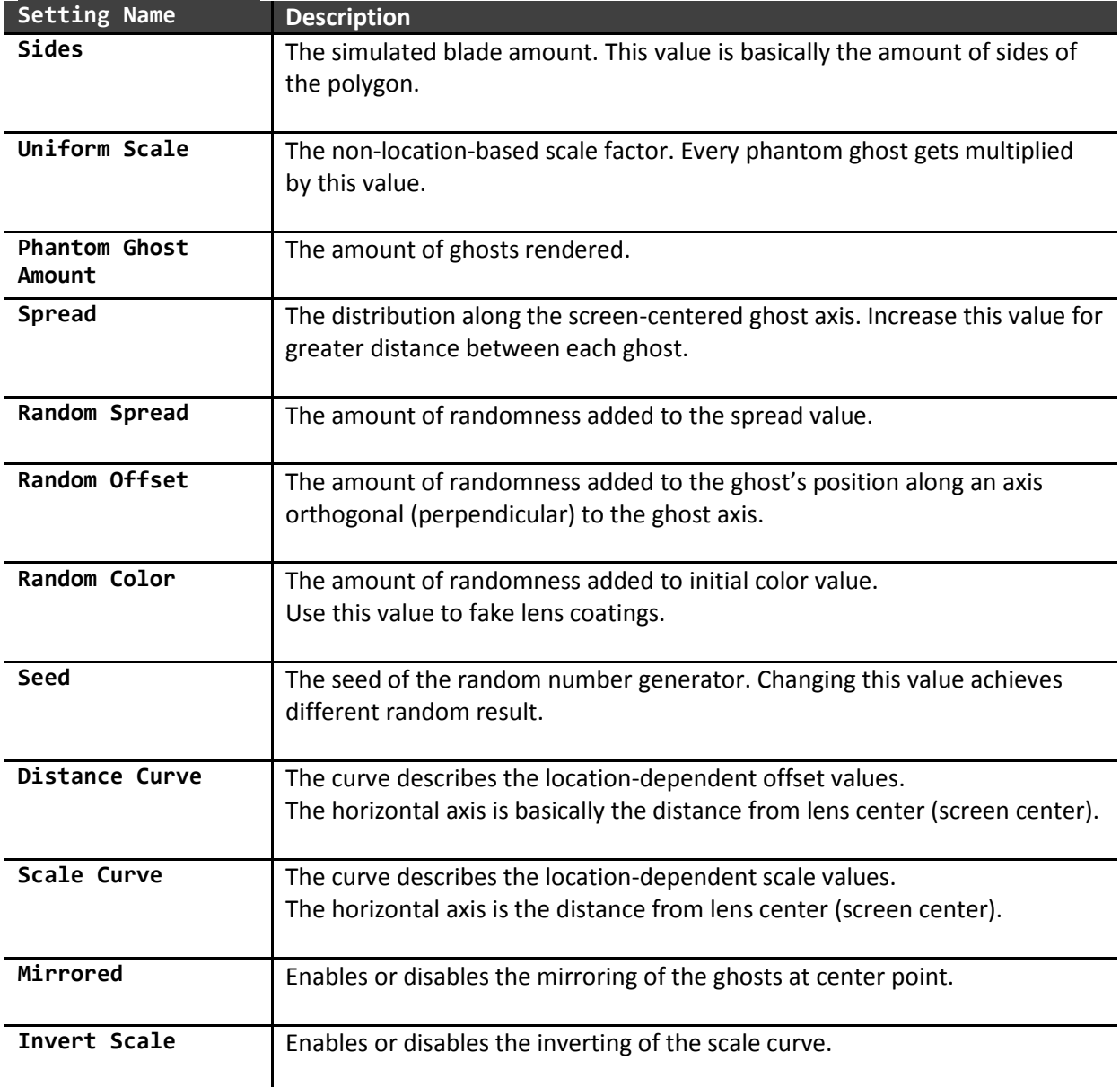

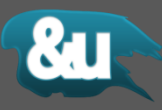

## <span id="page-19-0"></span>**5.4 Editor Tab**

In the editor tab you can modify settings concerning

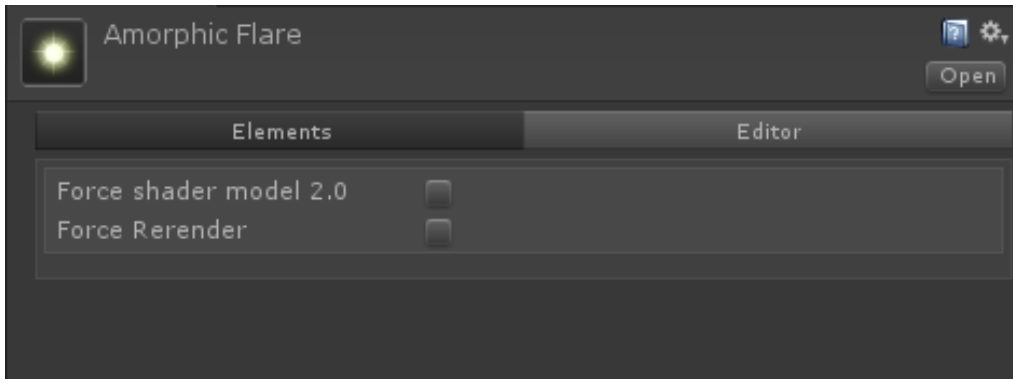

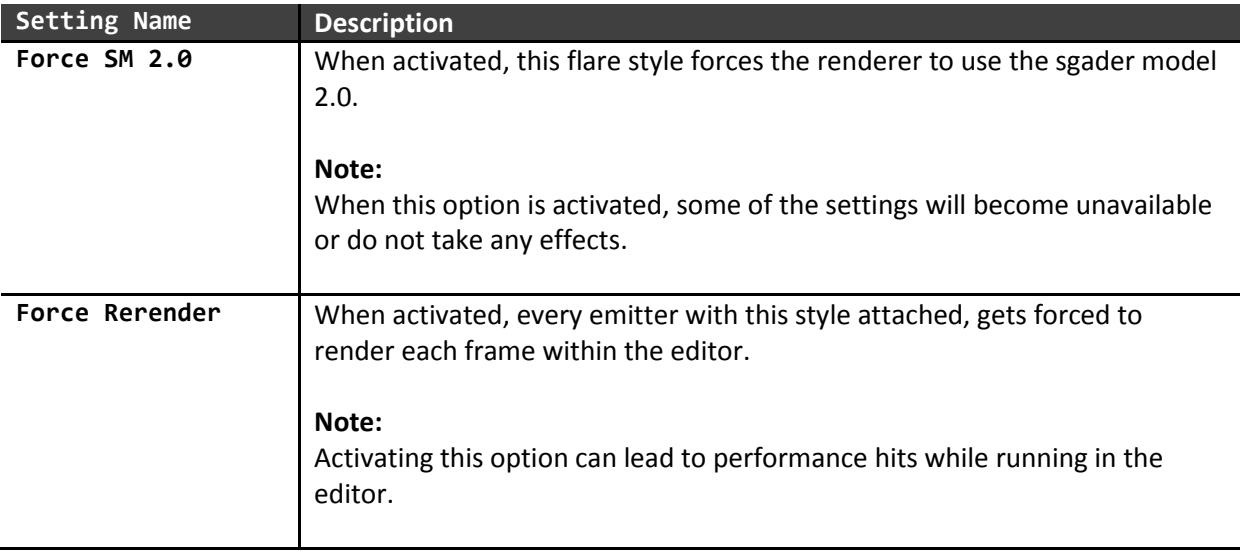